# 如何將簡訊從三星手機傳輸到電腦?

#### **1** 在您的 **Windows** 電腦上:

從[此處](http://tw.tansee.com/AndroidMessageTransfer.exe)下載並安裝最新版本的 Tansee Android Message Transfer。 開啟 Tansee Android 訊息傳輸。

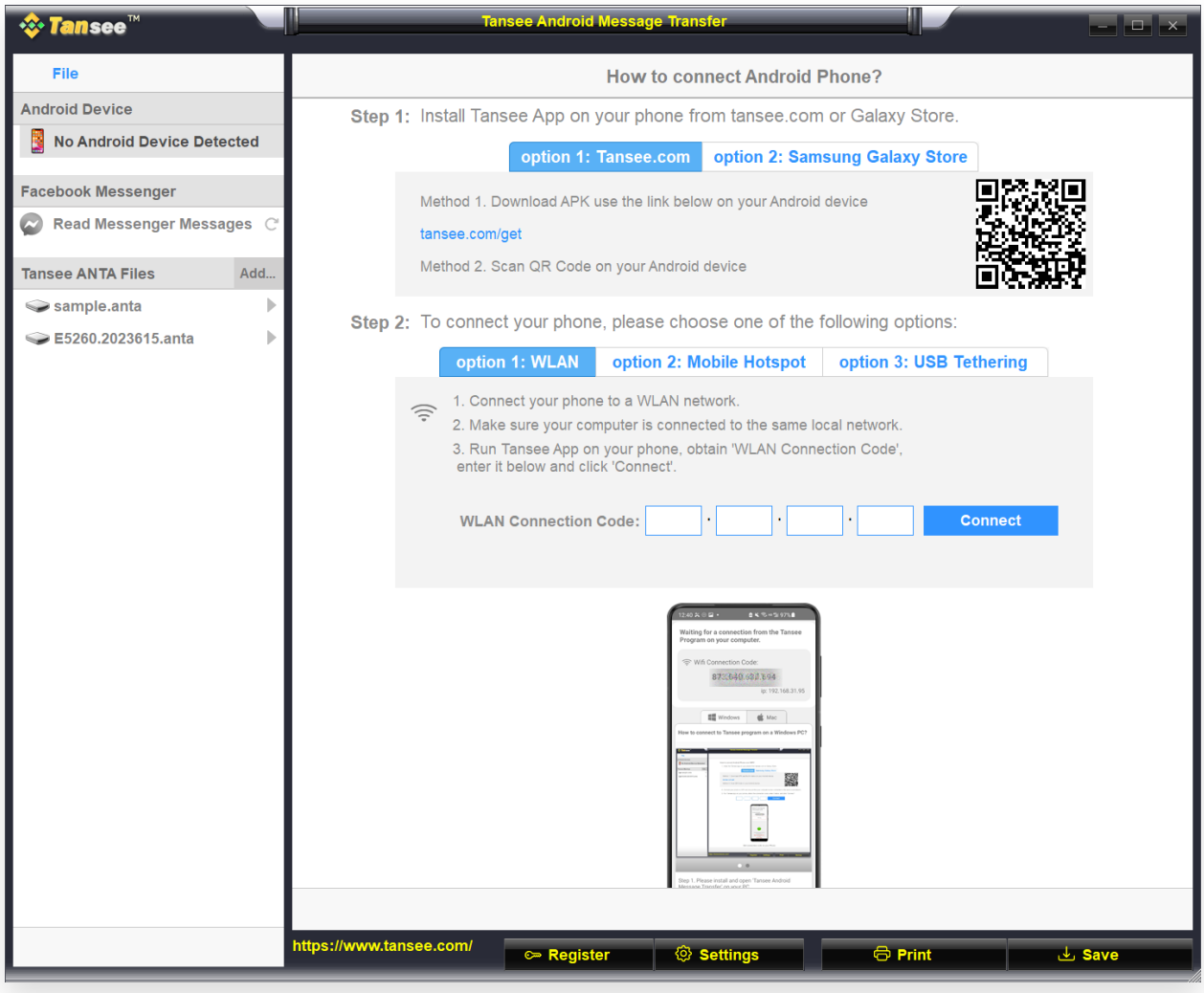

### **2** 在您的 Android 手機上:

從 **tansee.com/get** 下載並安裝 Tansee Message Transfer 應⽤程式(請在 Android 手機的網路瀏覽器中開啟此連結) 開啟 Tansee 訊息傳輸應用程式。 使用以下選項之一將手機連接到電腦:

**選項1:WLAN**請確保您的手機和電腦連接相同WLAN網路(同一路由器)。

選項2:行動熱點將電腦的 WiFi 連接到手機的行動熱點網路。

選項 **3**:**USB** 網路共⽤透過 USB 連接線將電腦的網路與⼿機的**USB** 網路共⽤ 網路連接起來。

從上述選項之一取得連接代碼,將其輸入到 PC 上的 Tansee 程式中,然後按一 下連線按鈕。

如果「[Tansee Android Message Transfer](http://tw.tansee.com/what-to-do-if-tansee-android-message-transfer-cannot-connect-to-my-android-device.html)」無法連接到我的 Android  $\odot$ Phone 該怎麼辦?

② 如果 Android 上的 USB 網路共用或行動熱點選項呈現灰色該怎麼辦?

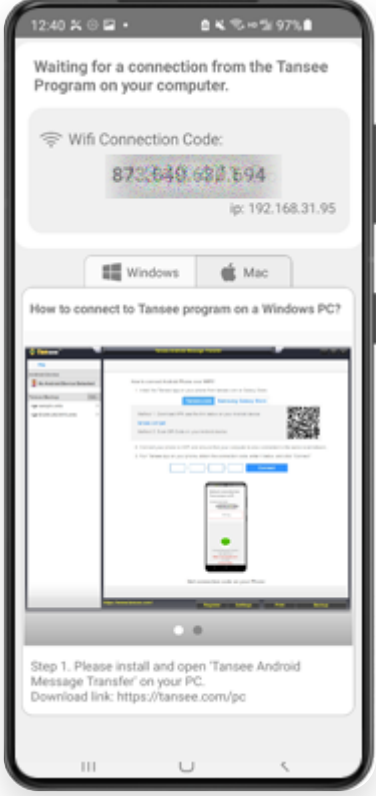

選項 1:從 Tansee App 取得 WLAN 連線代碼

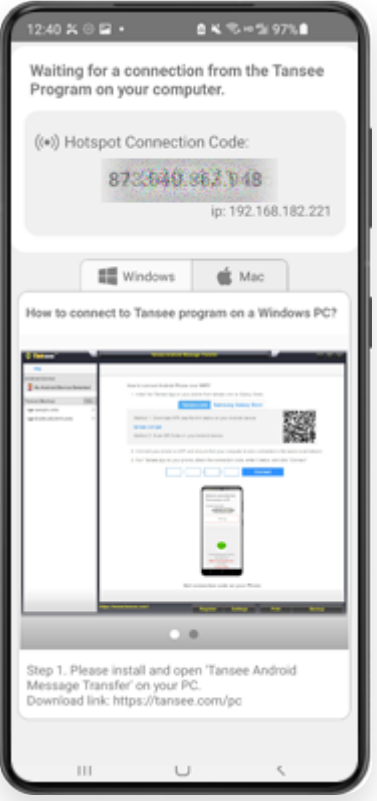

選項 2: 從 Tansee 應用程式取得行動熱點連線代碼

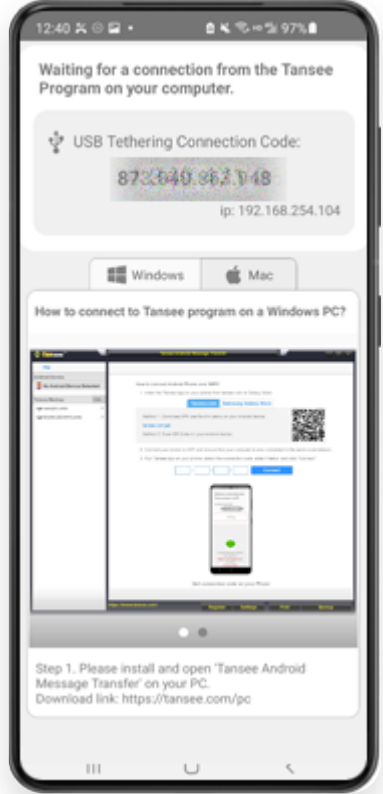

選項 3:從 Tansee 應⽤程式取得 USB 網路共享連接代碼

提示:如果您的手機和電腦連接同一WIFI網絡,Tansee可以自動偵測並連接您的 Android⼿機。

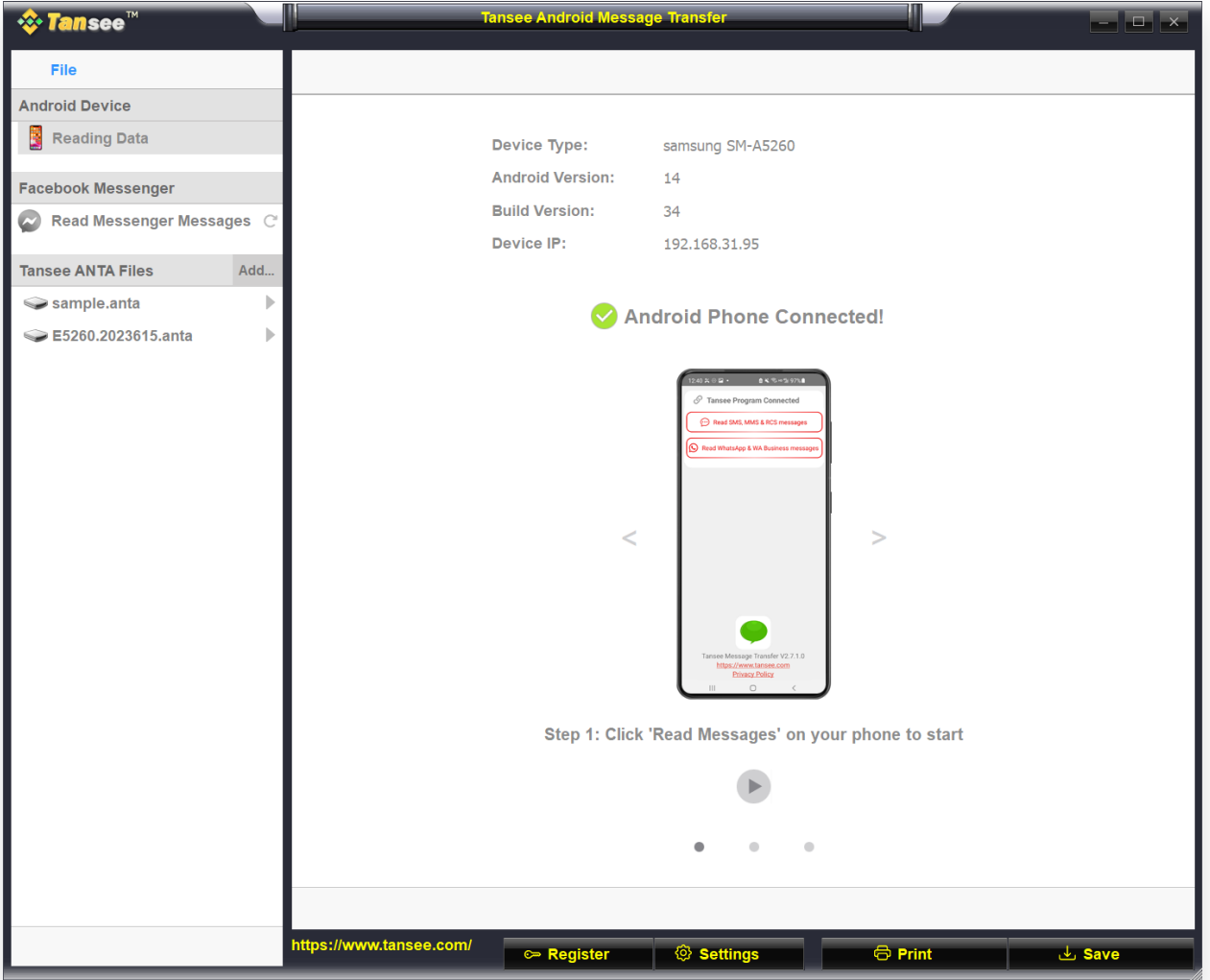

### **3** 閱讀訊息:

當您的 Android 手機連接到 PC 時,請在 Android 手機上點擊「閱讀簡訊、彩信 和 RCS 訊息」。

或點選「閱讀 WhatsApp 訊息和 WA Business 訊息」。

→ 如何將 Whatsapp 訊息從 Android 手機傳輸到電腦?

如何將 [Facebook Messenger](http://tw.tansee.com/how-to-transfer-facebook-messenger-messages-to-pc.html) 訊息傳輸到 PC?

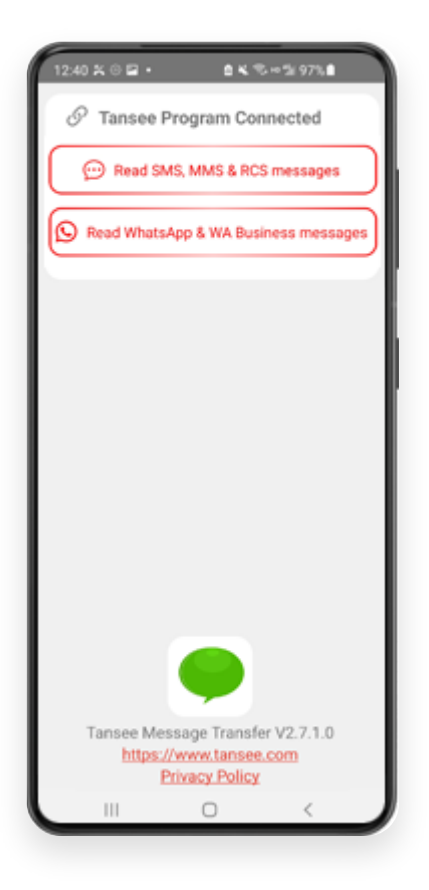

#### **<sup>4</sup>** <sup>向</sup> **Tansee** 應⽤程式授予權限並將 **Tansee Message Transfer** 設定為您的 預設簡訊應用程式。

注意:需要「設定為預設簡訊應用程式」才能閱讀所有訊息。讀取完成後,您將收 到重新設定的提示。

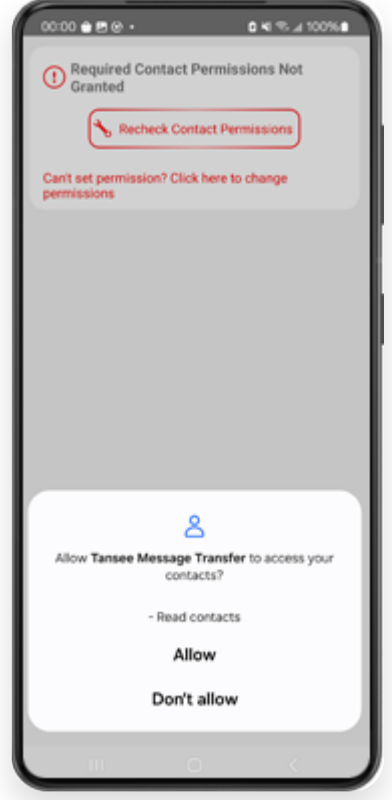

允許權限:READ\_CONTACTS

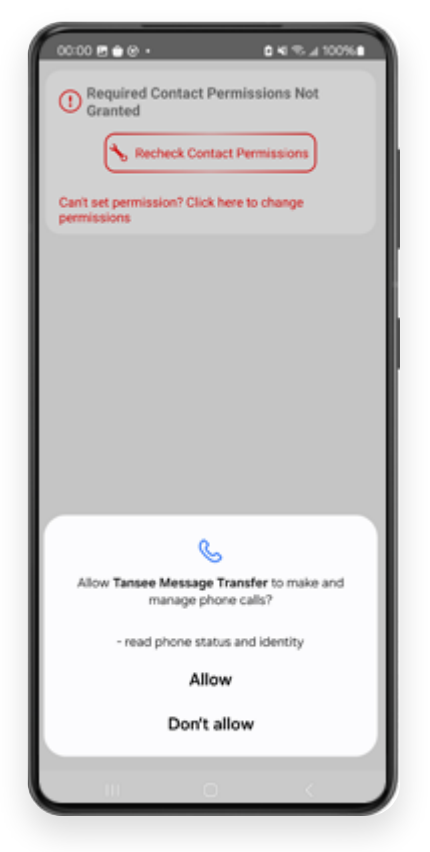

允許權限:READ\_PHONE\_STATE

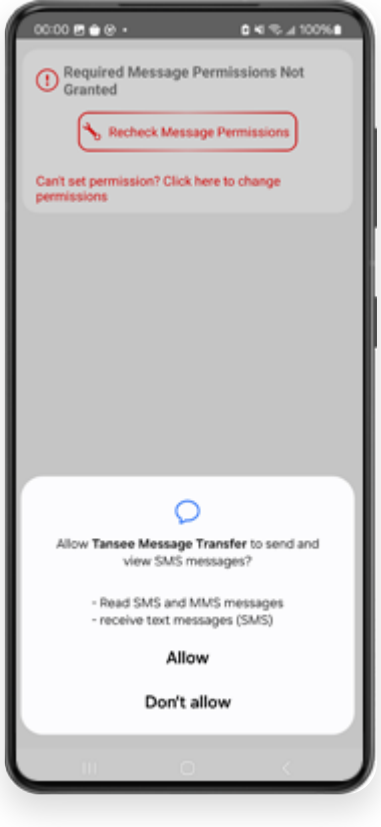

允許權限:READ\_SMS

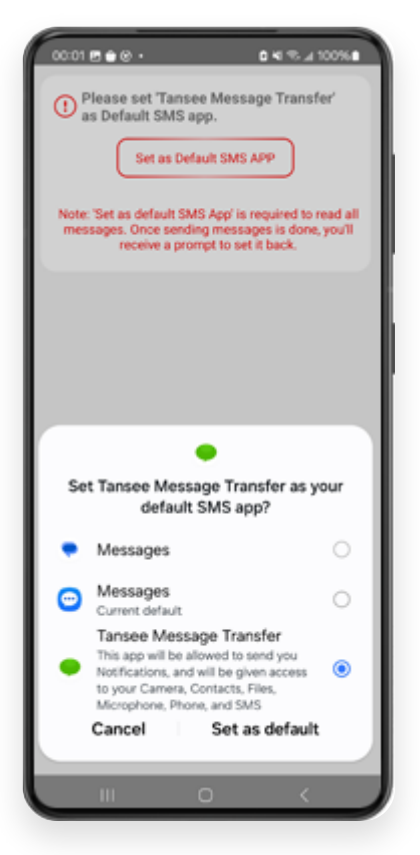

將 Tansee Message Transfer 設定為您的預設簡訊應用程式

5 | 選擇訊息,然後按一下「傳送訊息給電腦」。

注意:傳輸資料時請保持 Android 螢幕開啟。

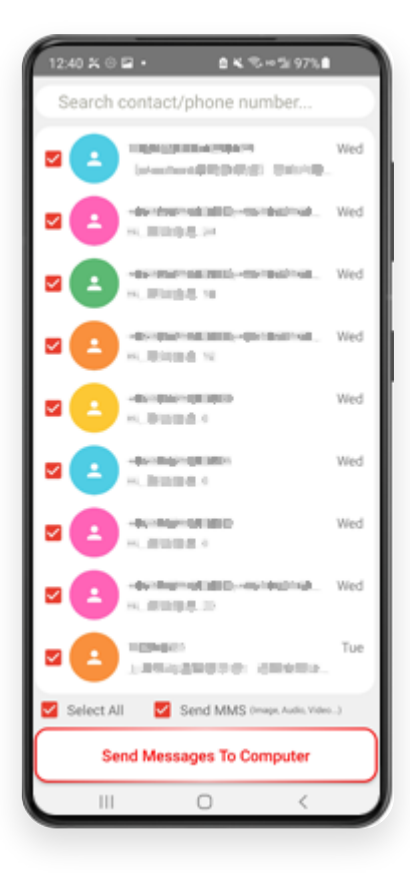

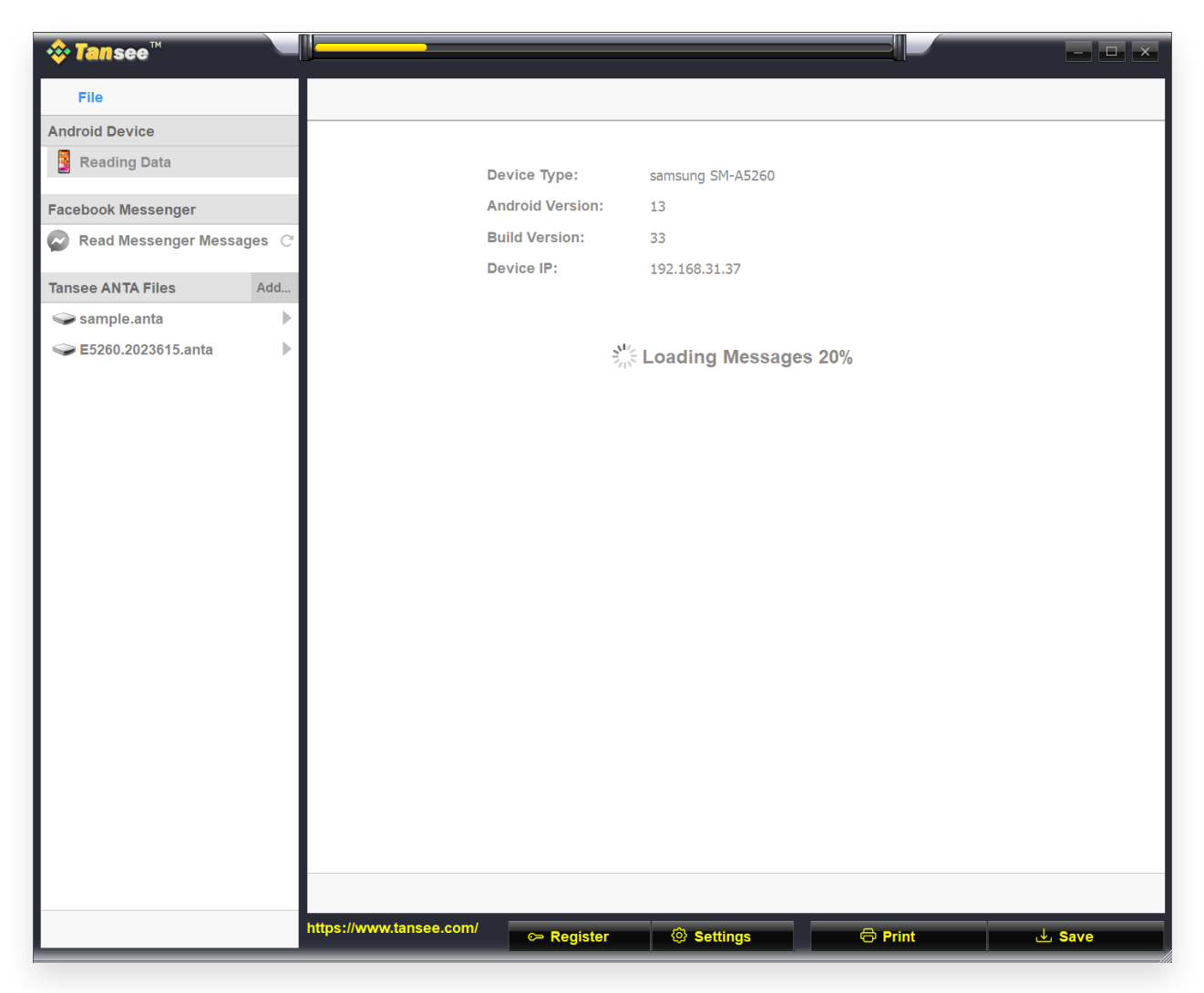

載入訊息

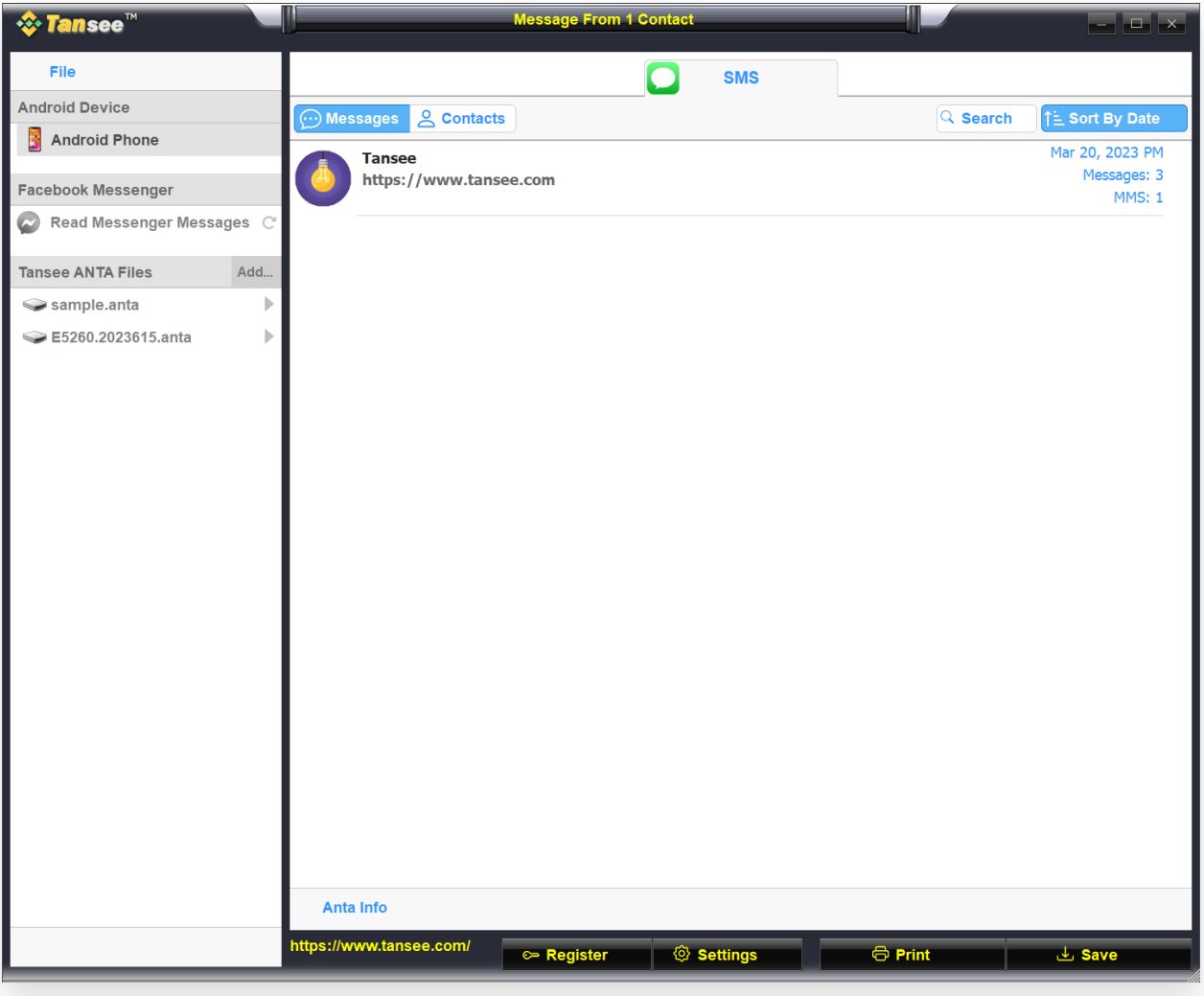

訊息已載入

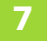

**7** 點擊螢幕底部標有**"**儲存**"**的按鈕。選擇⽂件類型。點選**"**儲存**"**。

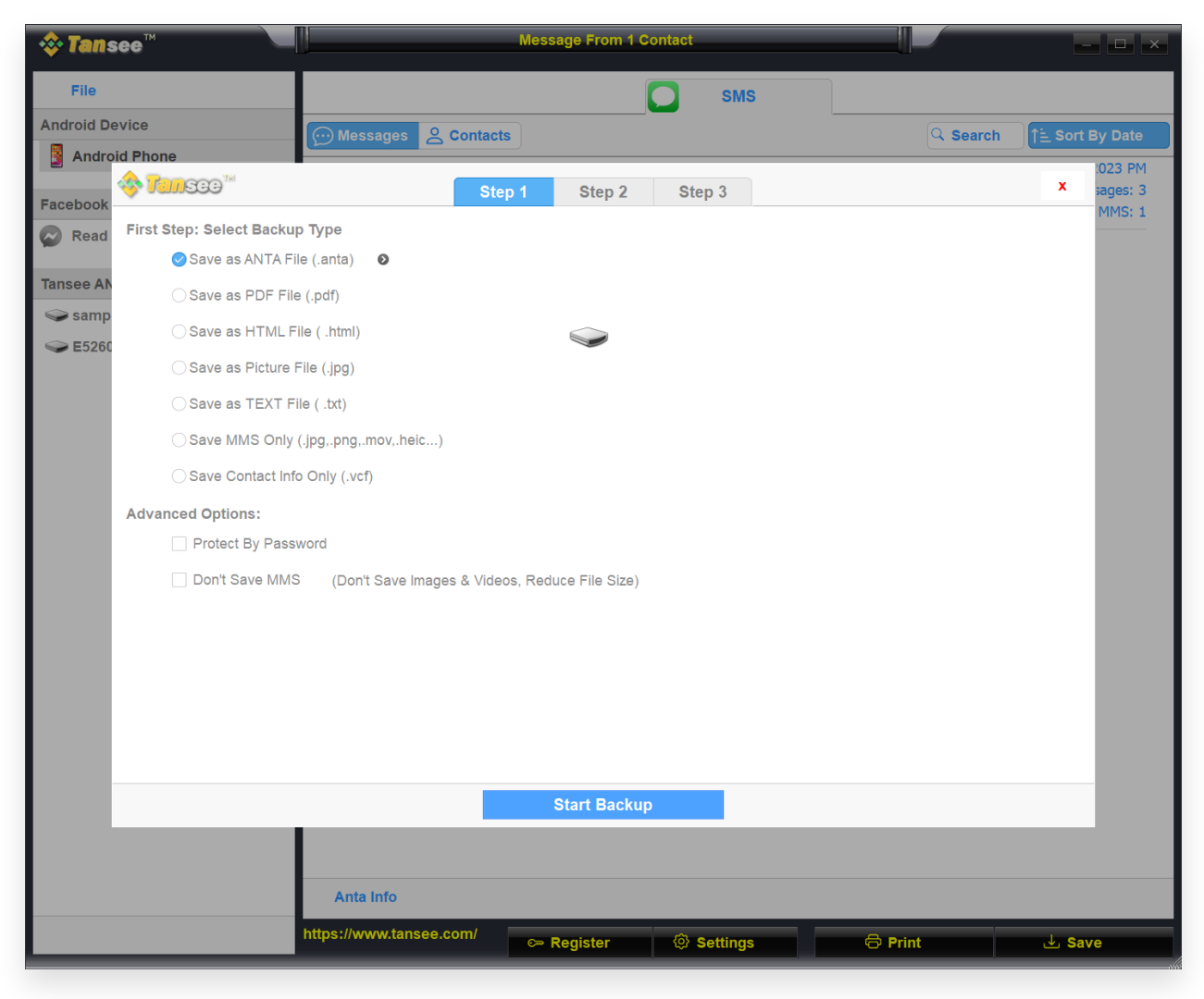

儲存到 ANTA ⽂件

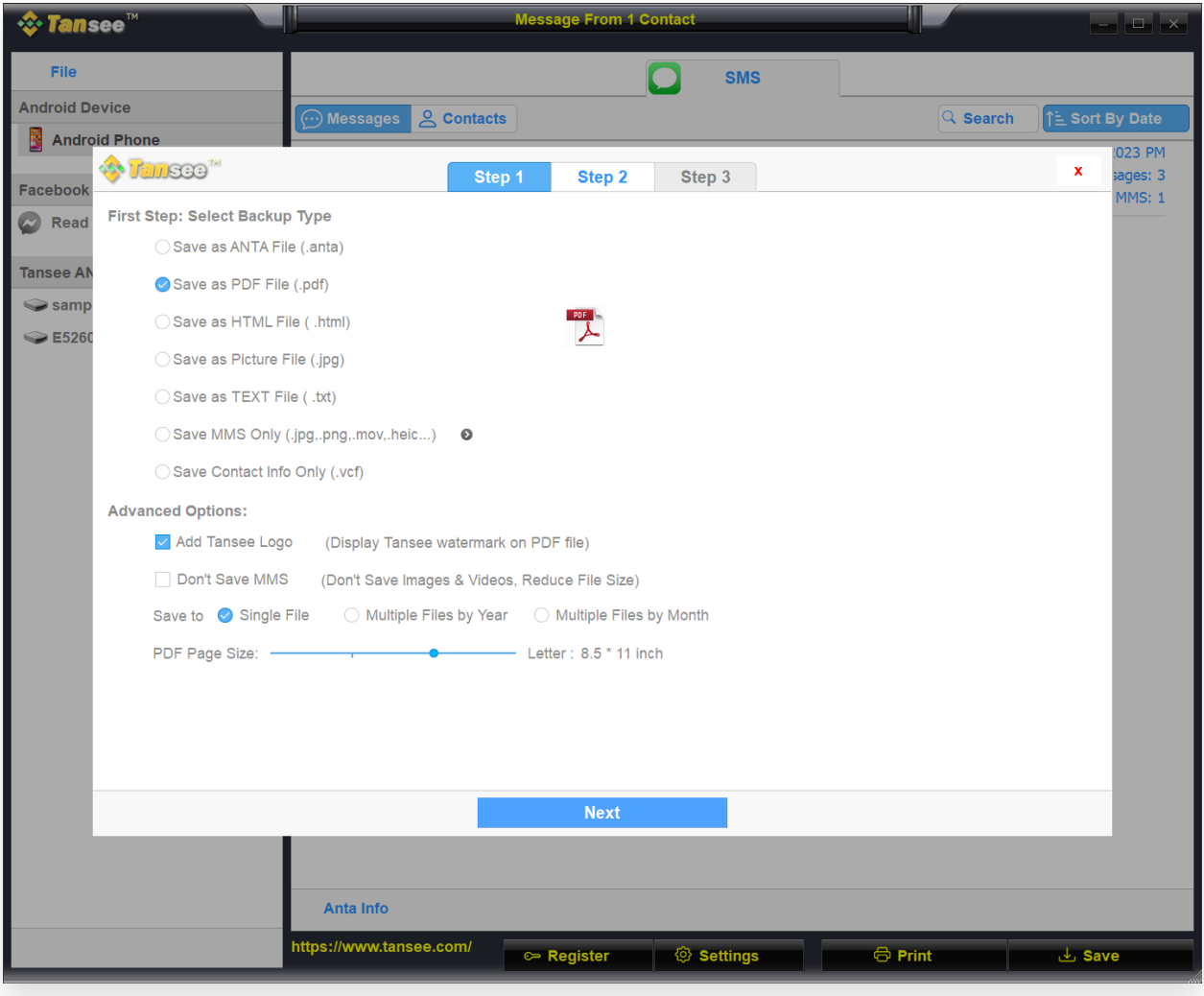

儲存為 PDF ⽂件

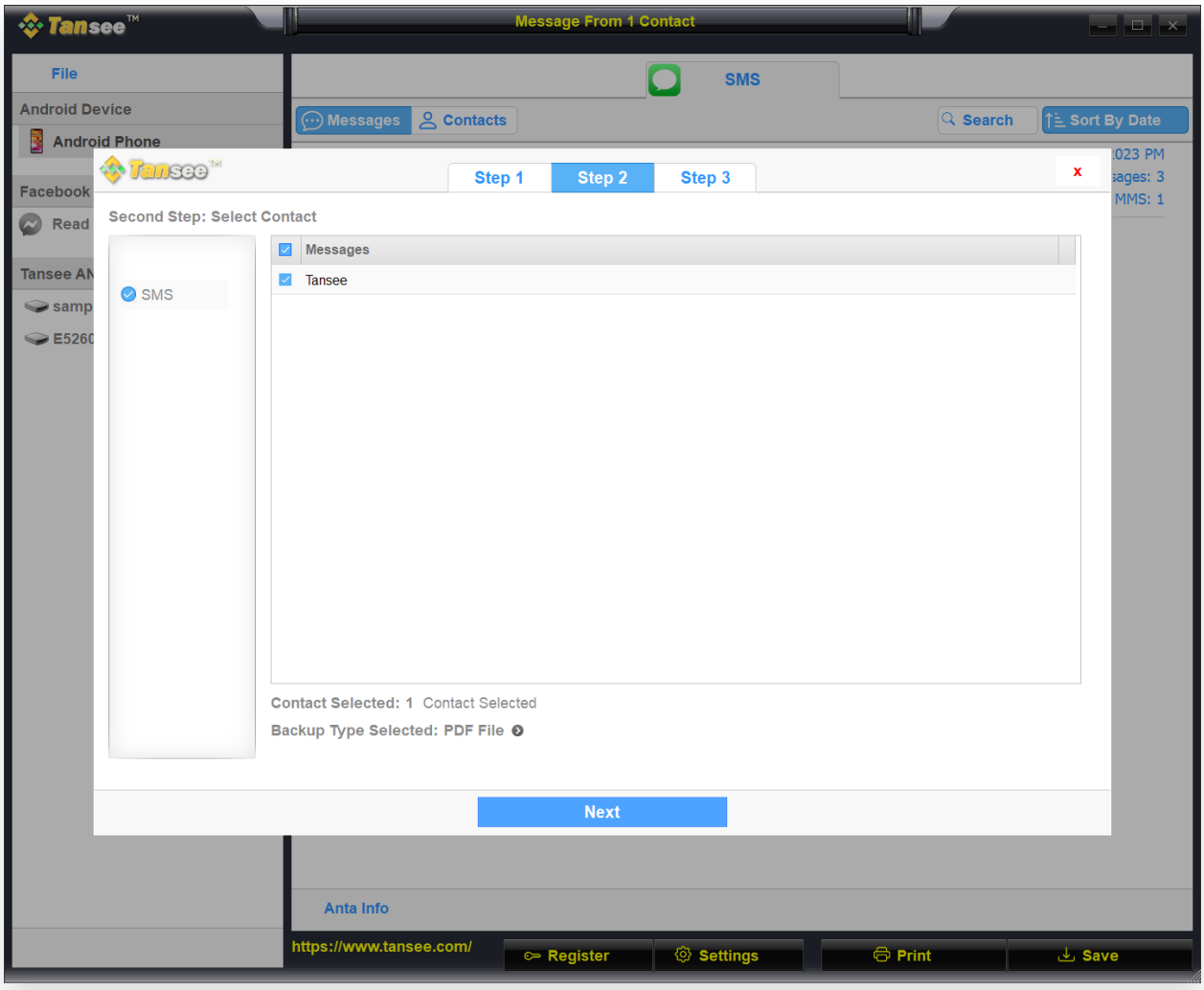

儲存為 PDF ⽂件

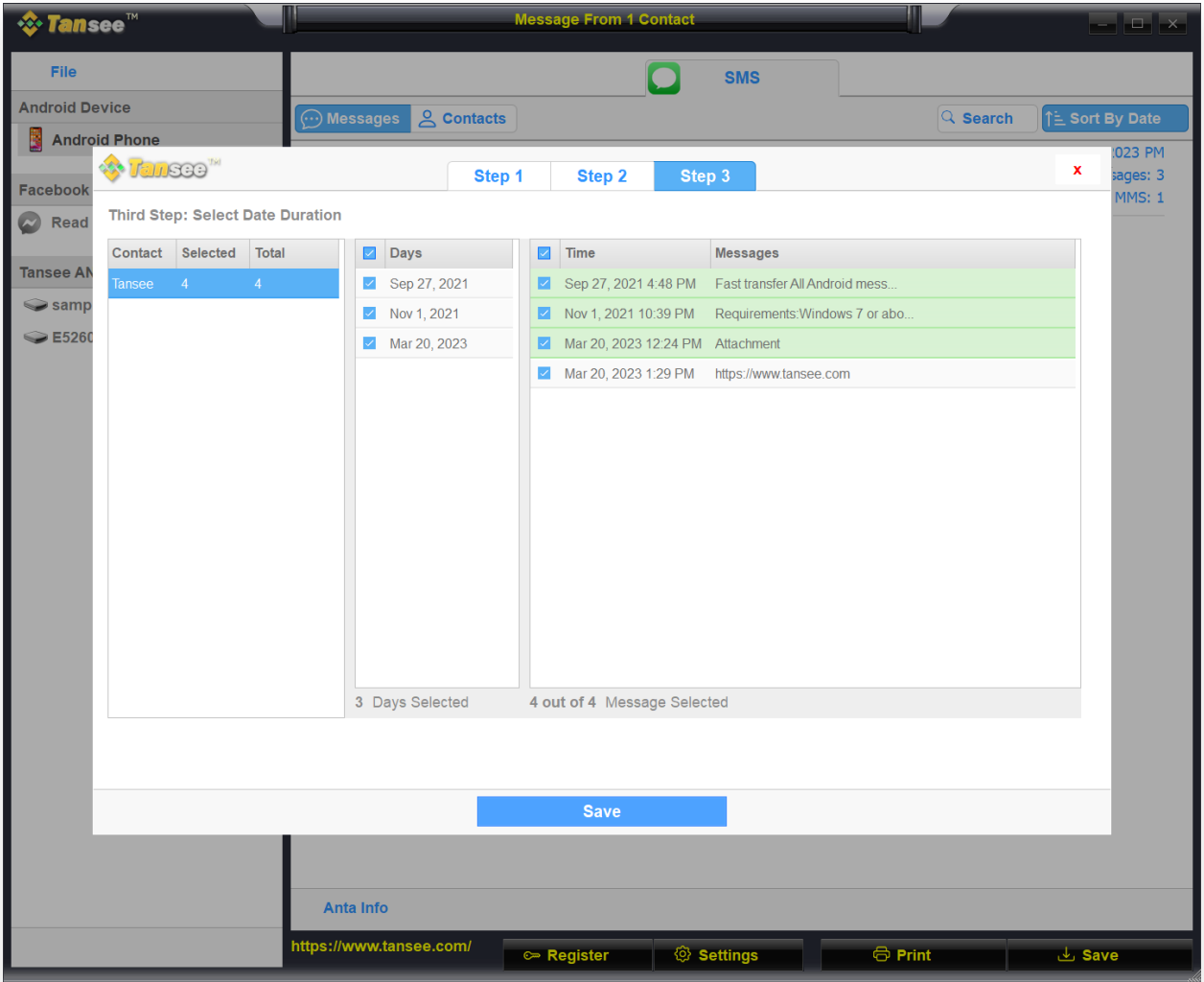

點擊"儲存"

<mark>8</mark> 點選"列印"按鈕。按一下"開始列印"。列印訊息的方式與 Android 手機上顯示<br>◎ 的訊息完全相同。

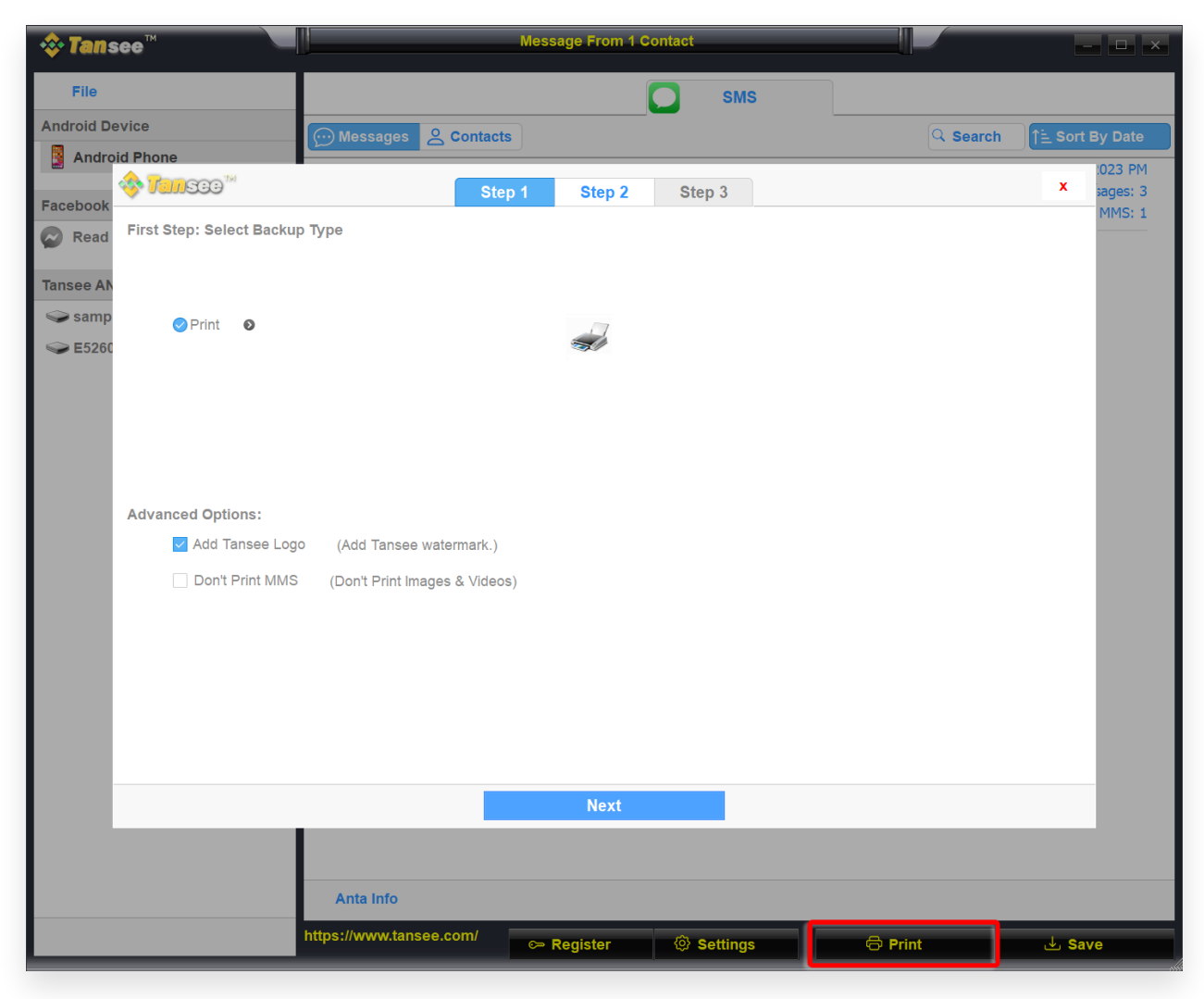

列印帶有日期和時間的訊息

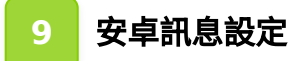

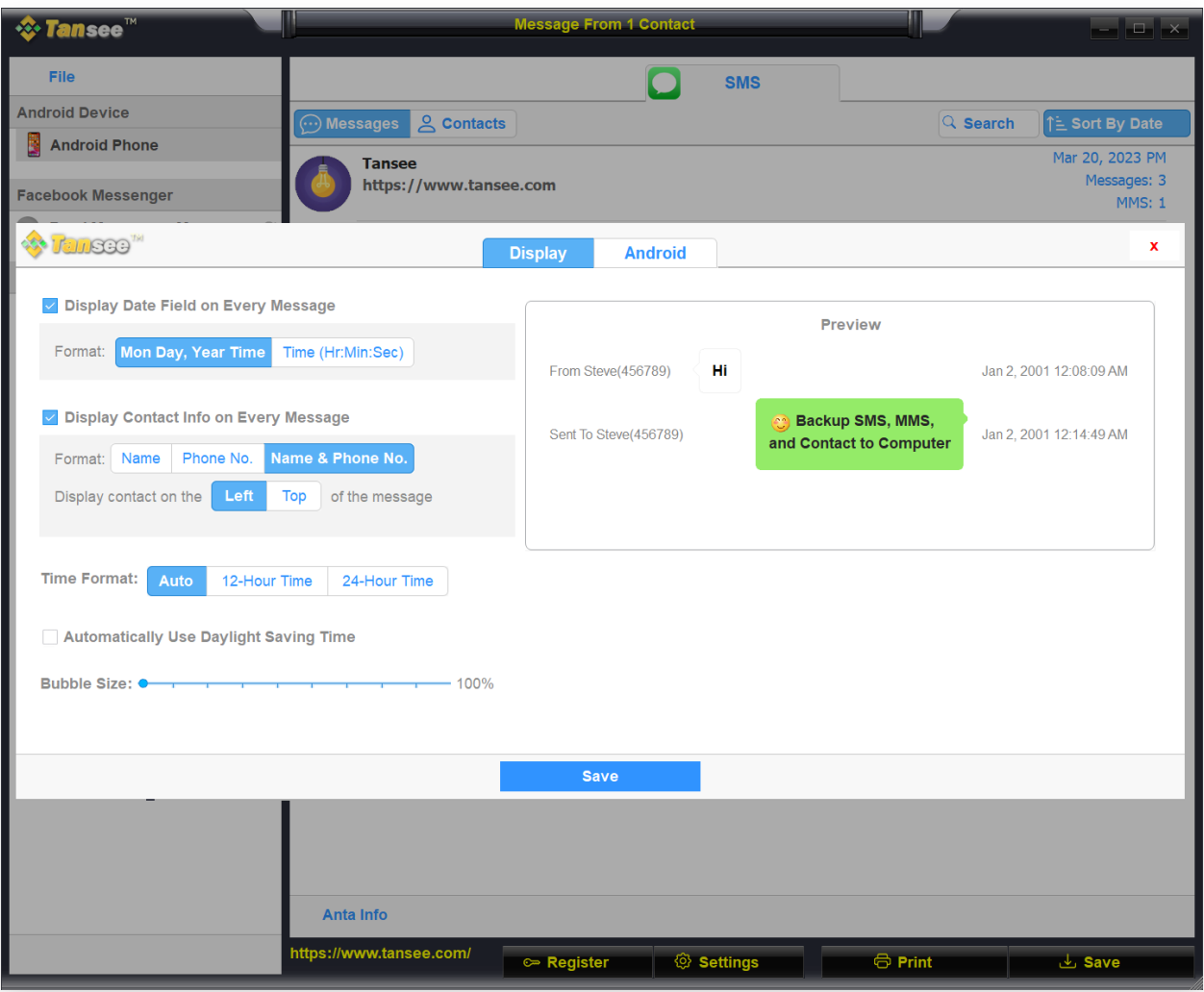

Android訊息設定顯⽰

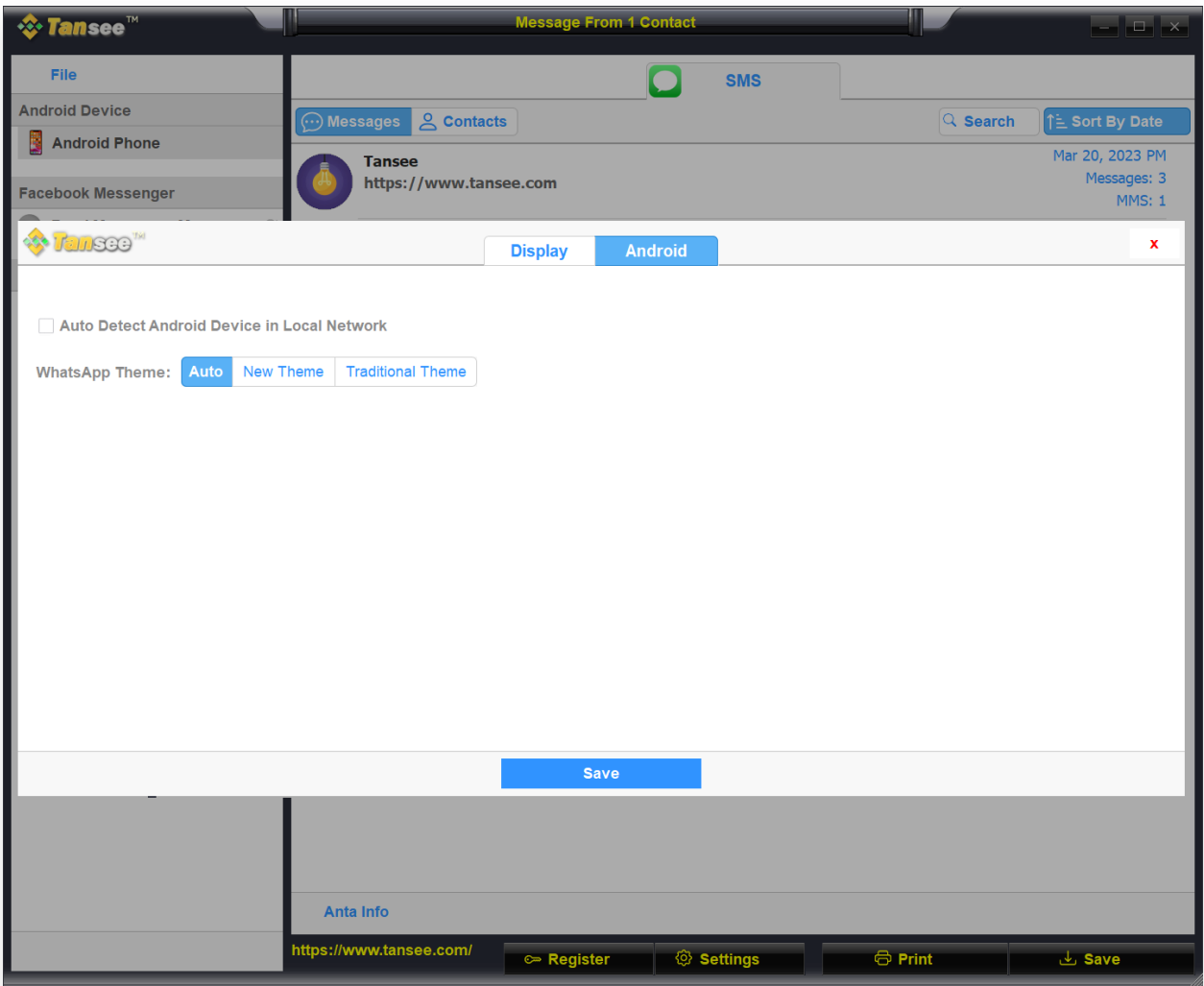

Android 訊息設定 Android

## 10 點擊註冊按鈕並輸入您的許可證代碼以獲得完整版本。

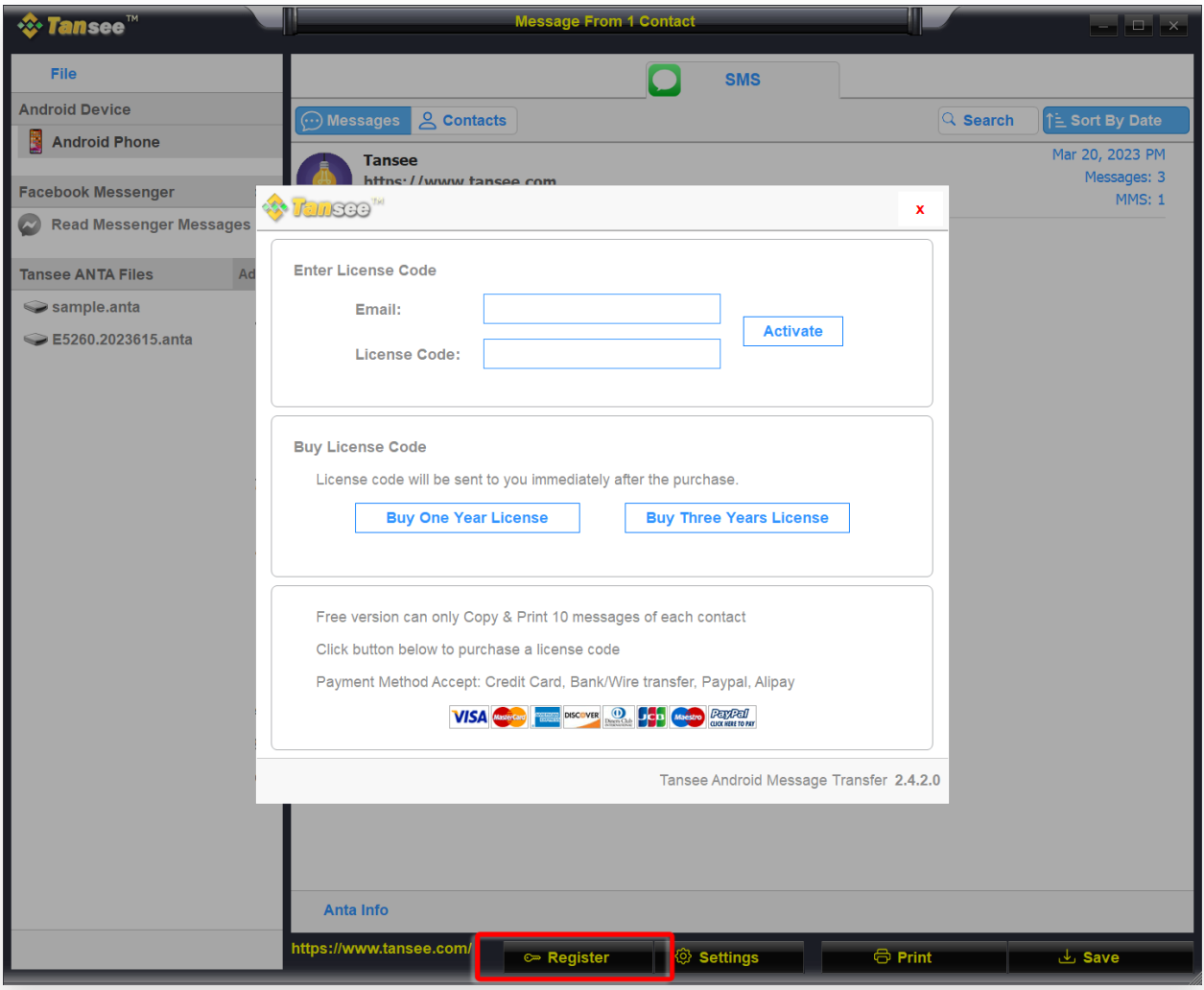

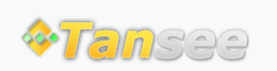

首頁 支援 [隱](http://tw.tansee.com/privacypolicy.html)私政策 [聯](http://tw.tansee.com/affiliate.html)盟伙伴

© 2006-2024 Tansee, Inc

[聯](http://tw.tansee.com/contact.html) 絡 我 們